## 2 複写作成

**ALWAY** 

送金人 **BRAS** 

asian

**BEART** 

「取引照会」で照会した内容を、複写/再利用したうえで、新しい依頼取引を作成することができます。

## 2.1 複写作成(仕向送金を例とします)

## 2.1.1 照会結果画面で [複写作成] ボタンを押します。

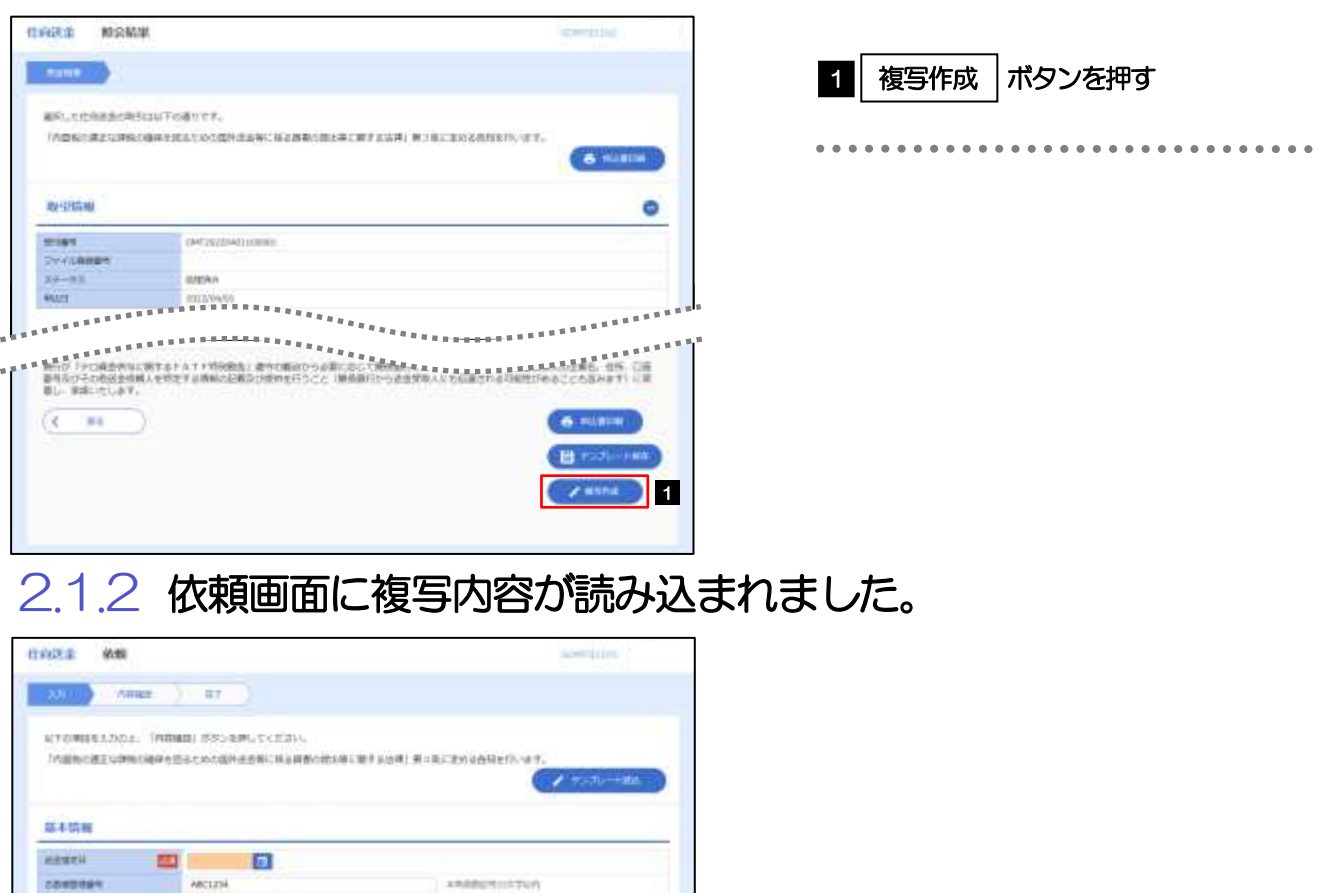

enessesses<br>Enessesses メモ 複写作成は、以下の取引が対象です。 仕向送金依頼 輸入信用状開設依頼 ▶複写作成は、依頼権限が設定されたユーザのみご利用いただけます。(照会権限のみ設定されたユーザは、「複写作成」 ボタンは表示されません。) 必要に応じ、操作権限を変更してください。 >>>>> P.139 参照 日付や金額など、依頼の都度変更となる項目は複写対象外となりますので、入力が必要です。 それ以外の項目については、複写した内容が反映されます。 複写作成された内容を利用して、入力を続行してください。 ·仕向送金依頼 [画面入力] >>>>>>> P.24 参照

·輸入信用状開設依頼 [画面入力] >>>>> P.54 参照

**ED** O Western C SYNESS

 $(a_{RMR})$ 

**EXT** ROBBIN ESOMAD CO., LTD 

 $\begin{aligned} \mathcal{L}_{\mathcal{R}}\left(\mathcal{L}_{\mathcal{R}}\right)=\mathcal{L}_{\mathcal{R}}\left(\mathcal{L}_{\mathcal{R}}\right)=\mathcal{L}_{\mathcal{R}}\left(\mathcal{L}_{\mathcal{R}}\right)=\mathcal{L}_{\mathcal{R}}\left(\mathcal{L}_{\mathcal{R}}\right)=\mathcal{L}_{\mathcal{R}}\left(\mathcal{L}_{\mathcal{R}}\right)=\mathcal{L}_{\mathcal{R}}\left(\mathcal{L}_{\mathcal{R}}\right)=\mathcal{L}_{\mathcal{R}}\left(\mathcal{L}_{\mathcal{R}}\right)=\mathcal{L}_{\mathcal{R}}$